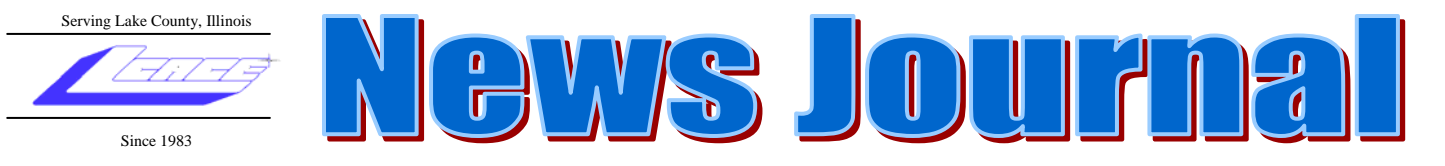

**June 2007 Lake County Area Computer Enthusiasts Volume 24, Issue 3** 

# **June 9, 2007**

# **Windows Vista by Mike McEnery**

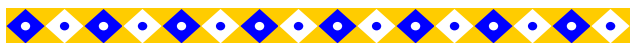

#### **INSIDE THIS ISSUE:**

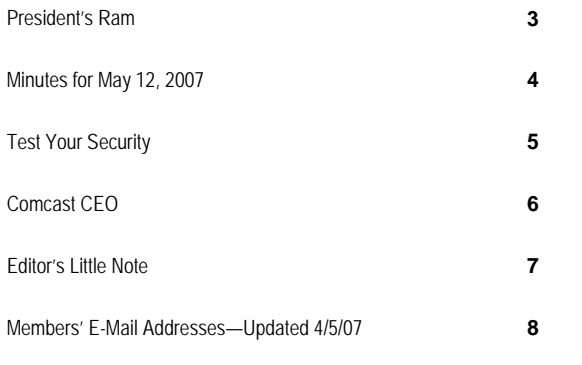

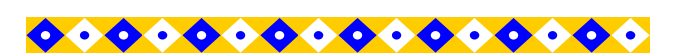

#### **FUTURE MEETING DATES AND TOPICS:**

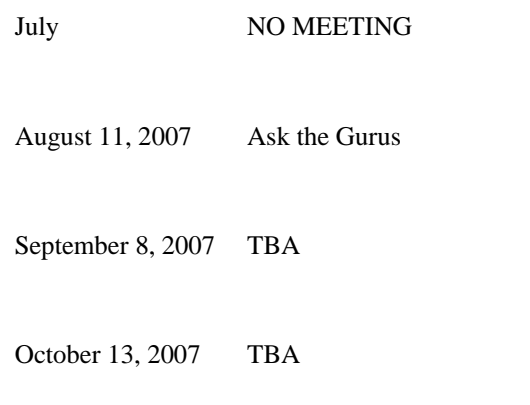

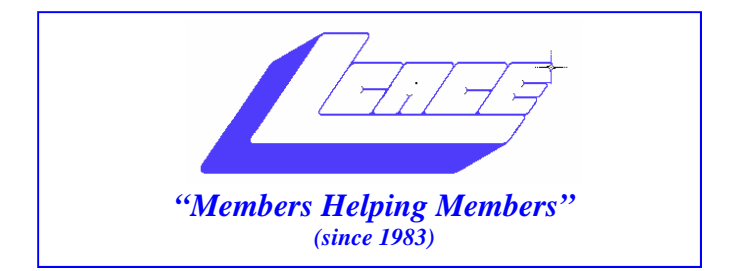

## *Board of Directors 2006-2007*

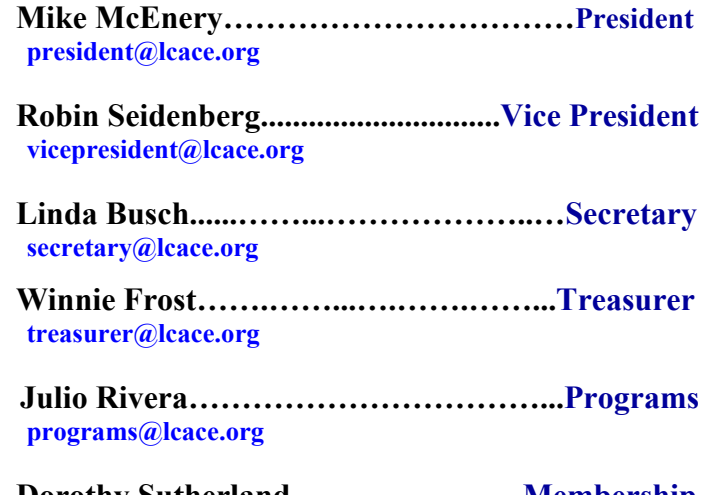

 **Dorothy Sutherland..........................Membership**<br>membership@lcace.org

 **Lester Larkin…...……...……..….Public Relations pr@lcace.org** 

*The LCACE News Journal* is published eleven times annually. Members are encouraged to submit contributions and will be acknowledged in this newsletter.

Permission is granted to reproduce any or all parts of this newsletter in other User Group publications, provided that credit is given to LCACE and the individual author(s).

*The News Journal* is produced using a Dell Dimension 8200, HP Printer(s), and MS Publisher 2002 software.

**Lake County Area Computer Enthusiasts LCACE c/o Group Ambassador**  Mr. Mike McEnery

#### **Membership**

Membership for LCACE is open to all individuals and families interested in personal computing. Annual dues are \$20.00 per individual/family. Associate membership is only \$10.00 (out of state, unable to attend meetings). Membership includes a one year subscription to the LCACE News Journal and access to all club libraries and functions. Applications for membership may be obtained at the monthly meeting, by request on the club Hotline, and are now available on our WEB site at - http://www.lcace.org.

#### **Meetings**

LCACE meetings are usually held on the second Saturday of each month at the Grayslake Area Public Library, 100 Library Lane, Grayslake, Illinois. The meeting room opens at noon and the formal meeting begins at 12:30 p.m. All meetings are open to the public. Bring a friend!

#### **Advertising**

Ad rates per issue: Full page - \$25, Half page - \$15, Quarter page - \$10, Business Card - \$5. Discounts are available on advance purchase of multiple issues. Please send camera-ready copy and payment to the club address by the 21st of the month preceding publication. For more information on ad pricing, please call our Hotline. Ads are FREE to all paid members.

#### **Notice**

LCACE WILL NOT CONDONE or knowingly participate in copyright infringement of any kind. The LCACE News Journal is published by and for LCACE members. Opinions expressed herein are those of the individual authors and do not necessarily reflect the opinion of LCACE, the membership, the Board of Directors, and/or our advertisers.

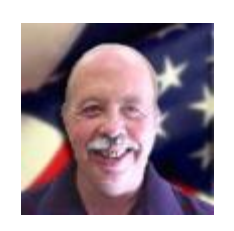

# President's Ram

I apologize, but there is no President's Ram for this month's *News Journal*.

**Mike**

Г

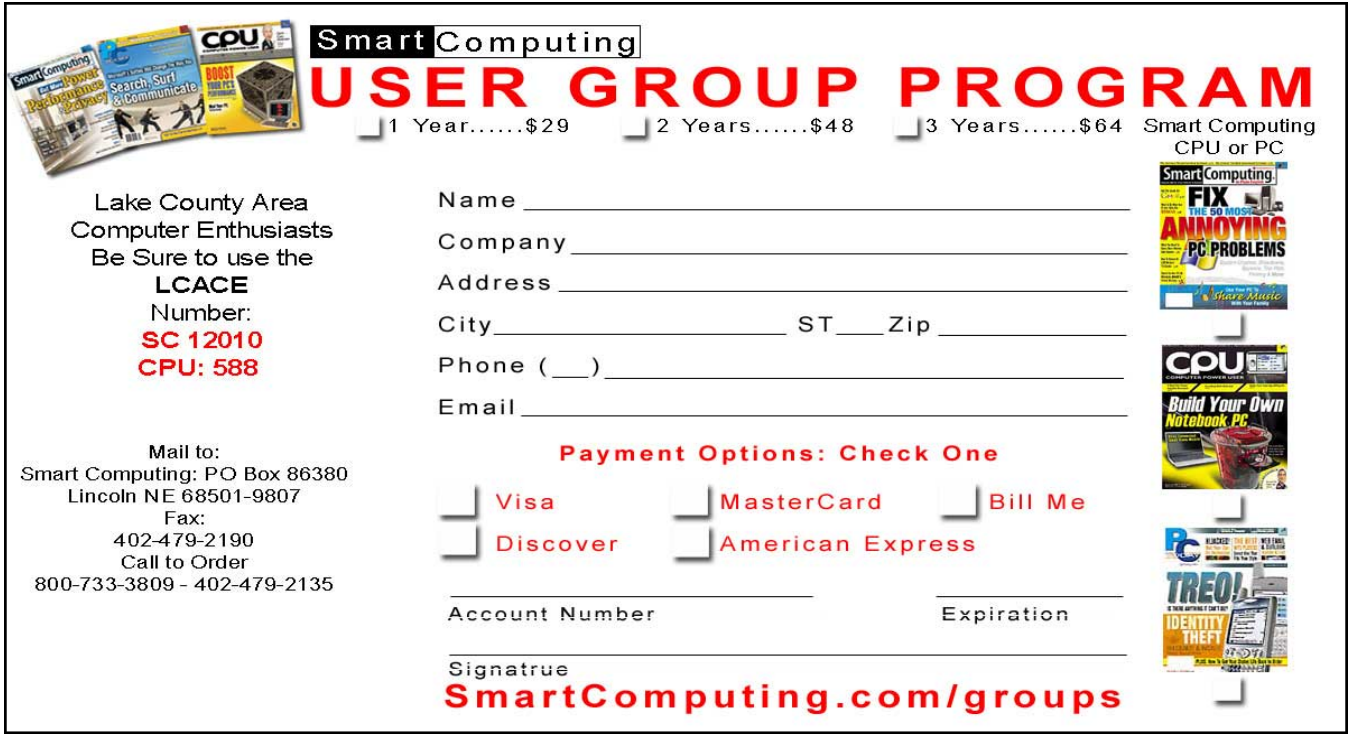

#### **LAKE COUNTY AREA COMPUTER ENTHUSIASTS**  Meeting Minutes

May 12, 2007

The meeting was called to order by Secretary Linda Busch at 12:40 p.m...

Welcome.

OFFICERS' REPORTS:

Treasurer's Report: 4/30/07 \$2260.81. Motion was made, seconded, and carried to accept the Treasurer's Report.

Minutes: Motion was made, seconded, and carried to accept the April 14, 2007 minutes.

Membership: No new members.

Programs: Julio not present. Schedule is as follows: June – VISTA – Mike McEnery July – NO MEETING

August – Ask the Gurus

Public Relations/Webmaster: Lester Larkin thanked Robin for her excellent turnover for Public Relations. She had everything very well organized. J.J. made changes on the website.

OLD BUSINESS: It has been suggested that we join the ADGP Users' Group. Membership is \$50. Discussion tabled for the June meeting.

Mindshare reviews will be written by Robin Seidenberg for Zoo Tycoon; Linda Garcia will review Microsoft Money. The reviews are to be presented in August.

J.J. is singing and dancing (?) at the fundraiser, *The Magic of Music,* to benefit Staben House and Staben Center. This awesome performance will be at Waukegan High School on May 19, 2007. There's a copy of the event flyer in this month's News Journal.

The Holiday Party is once again at the University of Illinois Lake County Extension Site at Routes 45 and 120 in Grayslake on December 1, 2007.

NEW BUSINESS: There was no new business.

Motion was made, seconded, and carried to close business portion of meeting. Business meeting closed at 1250 p.m.

50/50 raffle was conducted (\$11.00).

Meeting turned over to Les Larkin for his Open Office program.

Meeting adjourned at 2:30 p.m..

Respectfully submitted,

Linda E. Busch

Linda E. Busch

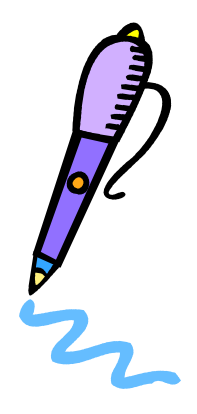

### **Security**

*Quick Studies July 2007 • Vol.18 Issue 7* 

## **Security Test Your Security**

It's easy to install PC security software, but how do

**Security** Intermediate Problem-Solver

you know that you're really protected? After spending \$40 to \$80 for security software, it's important to know that the software is actually

doing what it's supposed to be doing—and most users would rather not test their security with a real attack. Fortunately, today's security software typically includes testing tools that can remotely inspect the most common areas of attack and help you identify risk areas. This month's article covers the steps to help you configure and use security testing tools with NIS (Norton Internet Security) 2007.

#### **■ Step 1: Run A Complete Scan**

Be sure to configure the security testing feature to test as many common vulnerabilities as possible.

As an added precaution, it's a good idea to start a security test with a complete scan for viruses and spyware especially if you're not performing complete scans on a regular basis. An initial virus/spyware check can identify infections that might compromise your security even before you actually

perform security testing. Be sure to update any virus/spyware signature files so that you are protected against the latest threats.

#### **■ Step 2: Access The Testing Tool**

Be proactive. Security tools are improving every day, but attacks succeed because users aren't prepared. Just as an antivirus checker should warn you about viruses before they have a chance to strike, it's important to test your security regularly so that you can see potential vulnerabilities and take action before a real attack occurs. If your security software includes integrated testing features, open the security control panel and select the testing feature. For NIS 2007, this is called the Security Inspector.

#### ■ **Step 3: Configure The Test**

Before invoking a security test, be sure to configure the testing feature so that it checks for common security oversights, such as vulnerable passwords, weak browser security settings, IP (Internet Protocol) addresses, shared folders, and other typical security issues. For NIS 2007, click the Configure button, select the Security Inspector tab, and then click the Settings button under Categories. Select the Basic Scans tab and make sure that all the checkboxes are selected. Now, select the Advanced Scans tab and select those checkboxes, as well, to guard against improperly shared folders, accounts with excess rights, and incorrectly configured Windows services. Click OK to save your changes.

As an added measure of security, click the Configure button and select the Firewall tab. Locate the Advanced security settings area at the bottom of the dialog box and be sure to select the Stealth Blocked Ports option. This will effectively hide any ports on your PC that are not specifically being used for communication, effectively lowering the visibility of your PC to potential attackers. Click OK to save any changes.

Once vulnerabilities are identified, you can take steps to fix them or make other adjustments to protect the system.

#### **■ Step 4: Scan For Vulnerabilities**

Once the security testing feature has been configured, it's time to run a scan. For NIS 2007, click the Scan Now button. Each security area will be scanned, and any vulnerabilities found will be reported in a list. Click the Details link to see a detailed description of the vulnerability. In many cases, the security tool can even help you fix the vulnerability so that it cannot be exploited by an attacker.

In our example, NIS identified two folders that should not be shared, and it also found a weak or missing administrator password. Click Details to see the compromised shared folders and change their sharing settings. NIS cannot fix a password, but you can go to the Control Panel and select a new, stronger administrator password to secure the system. Once you've made changes, rerun the test until the system reports no vulnerabilities.

(Continued on page 6)

**(continued from page 5)** 

#### **■ Step 5: Run An External Test**

Up to now, you've only tested the PC's internal security against common vulnerabilities, but how does the system fare in a simulated attack? Some security testing tools can access an external testing feature that will examine the system's security looking in from the Internet. For example, NIS 2007 can access Symantec's testing site. With the main security control panel open, select the Security entry and then click the Check Security button. This opens a Web browser. Click Start in the browser window, accept the EULA (End-User License Agreement), and download any ActiveX controls needed to run the test (this can take a few minutes). The tests will then start to examine your computer externally (this process can also take several minutes, so be patient). Once the test is completed, you'll receive a report summary that identifies any potential risks from hackers, windows vulnerabilities, and Trojan horses, along with a check of the antivirus protection. Any risks will be accompanied by suggestions for corrective action. If the report checks clear, you can be confident that your PC is reasonably well-protected.

*by Stephen J. Bigelow*

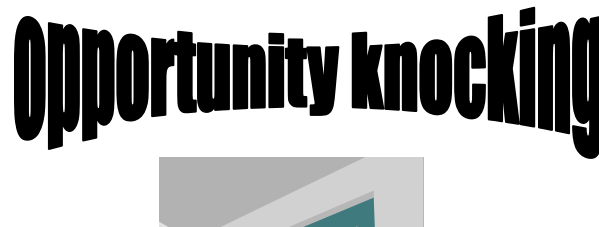

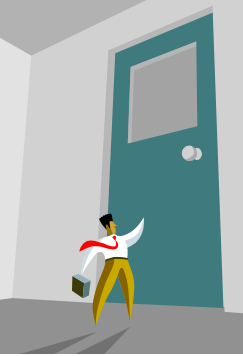

**Your article could be here.** 

Comcast CEO shows off super quick modem

By RYAN NAKASHIMA, AP Business Writer *Wed May 9, 7:50 AM ET*

LAS VEGAS - Comcast Corp. Chief Executive Brian Roberts dazzled a cable industry audience Tuesday, showing off for the first time in public new technology that enabled a data download speed of 150 megabits per second, or roughly 25 times faster than today's standard cable modems.

The cost of modems that would support the technology, called "channel bonding," is "not that dissimilar to modems today," he told The Associated Press after a demonstration at The Cable Show. It could be available "within less than a couple years," he said.

The new cable technology is crucial because the industry is competing with a speedy new offering called FiOS, a TV and Internet service that Verizon Communications Inc. is selling over a new fiber-optic network. The top speed currently available through FiOS is 50 megabits per second, but the network is already capable of providing 100 Mbps and the fiber lines offer nearly unlimited potential.

The technology, called DOCSIS 3.0, was developed by the cable industry's research arm, Cable Television Laboratories. It bonds together four cable lines but is capable of allowing much more capacity. The laboratory said last month it expected manufacturers to begin submitting modems for certification under the standard by the end of the year.

In the presentation, ARRIS Group Inc. chief executive Robert Stanzione downloaded a 30-second, 300-megabyte television commercial in a few seconds and watched it long before a standard modem worked through an estimated download time of 16 minutes.

Stanzione also downloaded the 32-volume Encyclopaedia Britannica 2007 and Merriam-Webster's visual dictionary in under four minutes, when it would have taken a standard modem three hours and 12 minutes.

(continued on page 7)

#### (continued from page 6)

"If you look at what just happened, 55 million words, 100,000 articles, more than 22,000 pictures,

maps and more than 400 video clips," Roberts said. "The same download on dial-up would have taken two weeks."

Other cable industry executives, including Time Warner Inc. Chief Executive Richard Parsons, News Corp. President Peter Chernin and Viacom Inc. Chief Executive Philippe Dauman, cheered the demonstration during a panel afterward.

Brian Dietz, spokesman for the conference host, the National Cable and Telecommunications Association, said the demonstration was the key technological advance showcased at the conference.

"It's an exponential step forward and we're very excited," Roberts said. "What consumers actually do with all this speed is up to the imagination of

# nnnnnnnnnnn ひひひひひりつけいけんけんけい

**Editor's Little Note:** 

F

There is no meeting in July.

If you're like me, that means a little bit of computer withdrawal symptoms will creep up on me over the next two months…

I'll actually read all the articles I have checked in my *Smart Computing* magazines…

I'll actually do maintenance on my computer… Ŋ

I'll consider buying a new computer…

יממממממממממממ

I'll miss seeing all of you…

 $\sum$  See you in August.

## Pre-Computer Life

*Memory* was something that you lost with age. An *application* was for employment. A *program* was a TV show. A *curser* used profanity. A *keyboard* was a piano. A *web* was a spider's home. A *virus* was the flu. A *CD* was a bank account. A *hard drive* was a long trip on the road. A *mouse pad* was where a mouse lived.

Ever notice the older we get the more we're like computers? We start with lots of MEMORY and DRIVE, Then, we become outdated and eventually have to get our parts replaced!

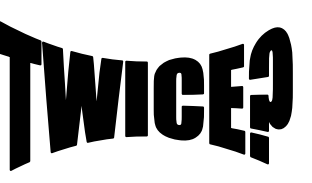

Opportunity doesn't usually knock twice, but…

Here's a second chance for you to submit something for the News Journal.

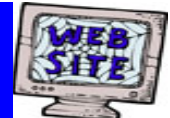

**If you have a Web Site and would like to advertise it here, E-mail me at editor@lcace.org** 

> LCACE<br>Video / CD Library

Learn Illustrator Power Point XP Digital Photography - The Easy Way

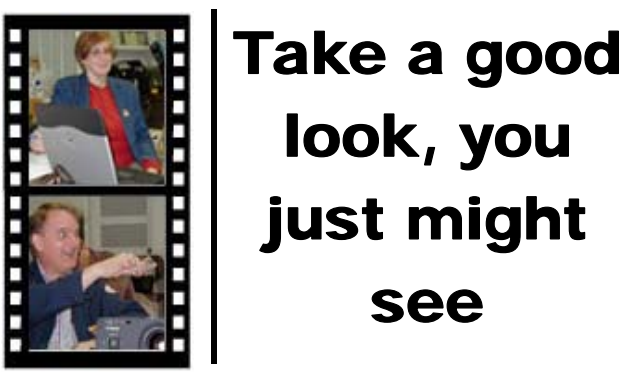

**LCACE** CLUB PICTURES **at: http://lcace.org/PhotoAlbums.htm** 

# TIME TO RENEW

**All memberships are now renewable annually on April 1st. This change in the paying of annual dues will allow the Treasurer to budget our money more closely. Members joining after April 1, will have their dues prorated.** 

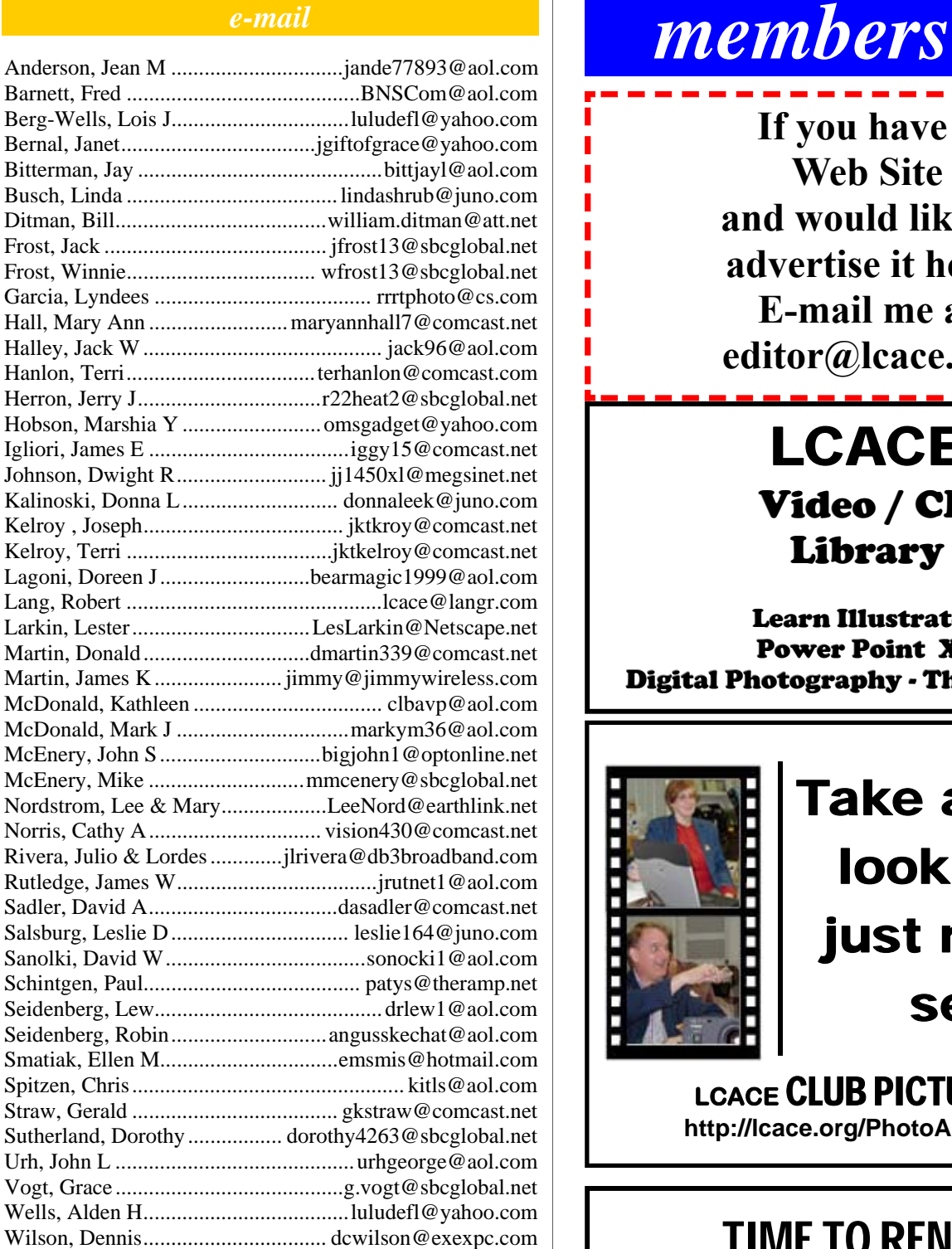

**As much as we try, we do make errors. Please advise us if there is a mistake in your E-Mail address or if it is not included in this listing. Send E-Mail to Ms. Dorothy Sutherland at membership@lcace.org with the additions and/or corrections. Thank you. This listing last updated May 3, 2007.**

# *LCACE Online*

*View Our Site* **http://www.lcace.org** 

# **E-Mail Us At:**

## webmaster@lcace.org

#### **Sign the Guest Book and tell us what you think**

- ♦ **LCACE e-mail addresses**
- **LCACE information**
- ♦ **LCACE history and pictures**
- ♦ **LCACE meeting, location, and map**

# NEXT MEETING

June 9, 2007

**Grayslake Public Library 100 Library Lane Grayslake, IL** 

**12:30 — 3:00 p.m.** 

**This month:** 

**Windows Vista** 

**by** 

**Mike McEnery** 

#### **ADDRESS CORRECTION REQUESTED**

**Printing & Mailing by LCACE, Lake County, IL**